## tehnot=ka

[https://tehnoteka.rs](https://tehnoteka.rs/?utm_source=tehnoteka&utm_medium=pdf&utm_campaign=click_pdf)

## **Uputstvo za upotrebu (EN)**

COOLER MASTER slušalice CH-331

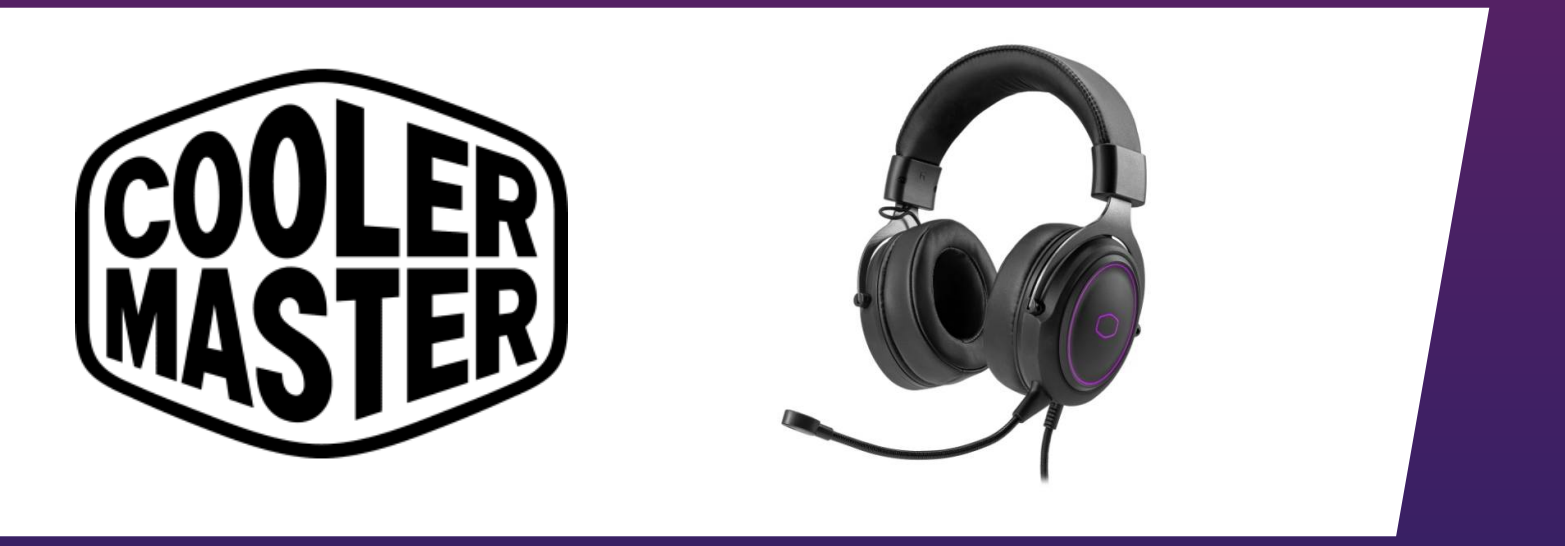

Tehnoteka je online destinacija za upoređivanje cena i karakteristika bele tehnike, potrošačke elektronike i IT uređaja kod trgovinskih lanaca i internet prodavnica u Srbiji. Naša stranica vam omogućava da istražite najnovije informacije, detaljne karakteristike i konkurentne cene proizvoda.

Posetite nas i uživajte u ekskluzivnom iskustvu pametne kupovine klikom na link:

[https://tehnoteka.rs/p/cooler-master-slusalice-ch-331-akcija-cena/](https://tehnoteka.rs/p/cooler-master-slusalice-ch-331-akcija-cena/?utm_source=tehnoteka&utm_medium=pdf&utm_campaign=click_pdf)

**VIRTUAL 7.1 SURROUND SOUND RICH AND POSITIONAL AUDIO CLEAR VOICE COMMUNICATION**

MAS MA

ASTER STER

R BURN MAS

**ALLER BU** 

**SUPPORT** 

TER- CENT

김

ENER CRUCK

<mark>л</mark>л

 $\Box$ 

**EQUAL BOOM PRIMER** 

**COOLER !!** 

ER IT

**ANLER MASH** 

A MASTER

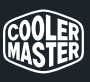

Make It Yours.

**COOL** 

ER . BUT

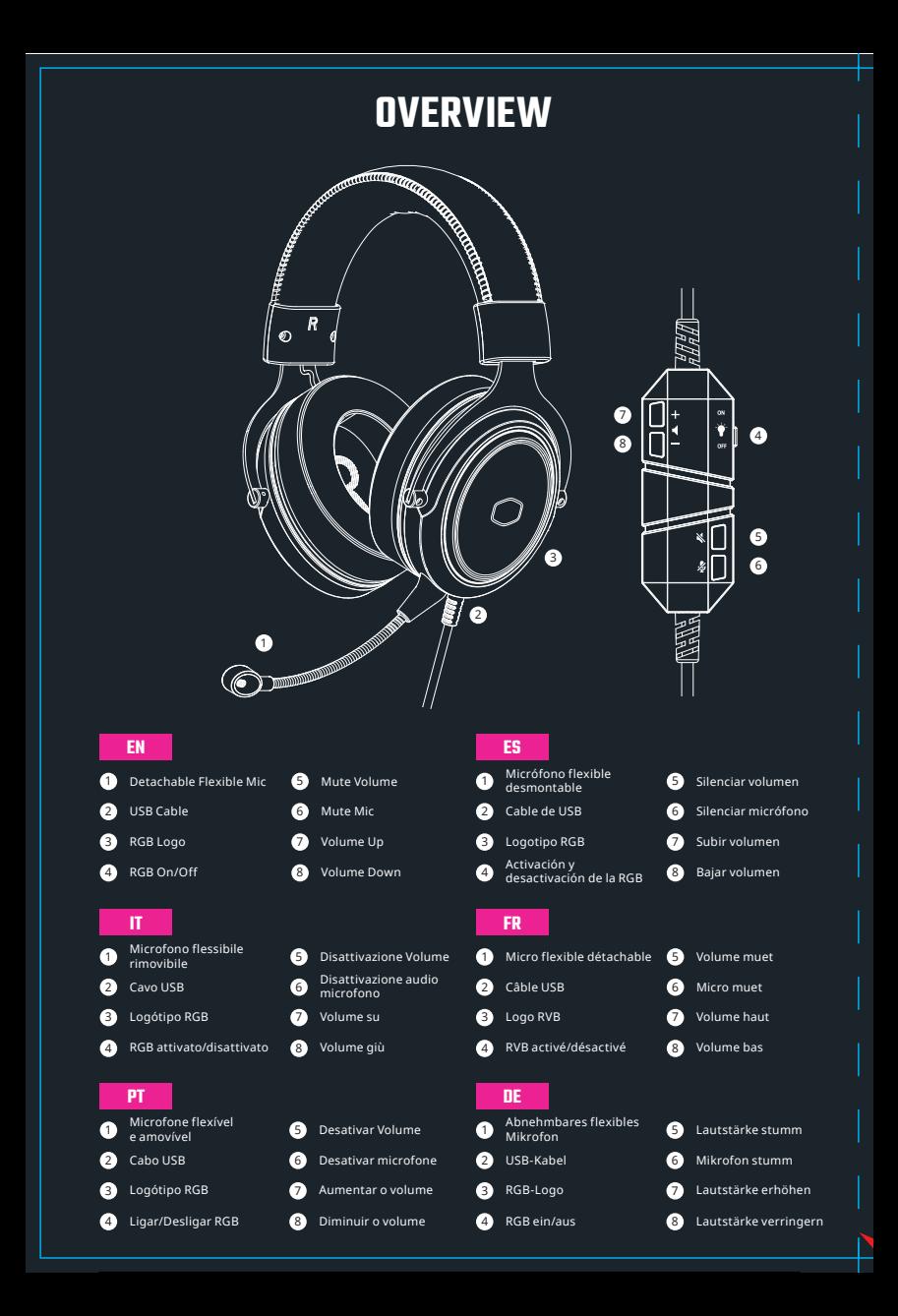

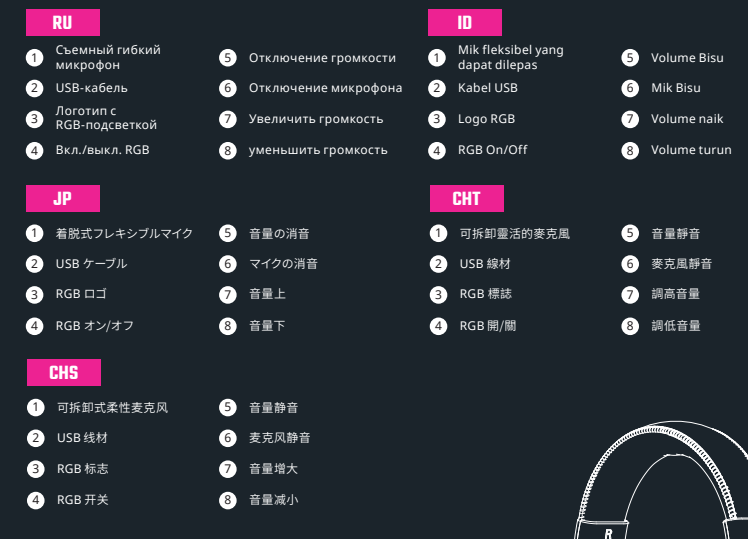

## **DETACHABLE MICROPHONE**

Plug the detachable microphone to the headphone microphone jack and adjust so that it is parallel to your mouth.

For best results, make sure the microphone diaphragm is facing your mouth.

**1** Microphone Diaphragm

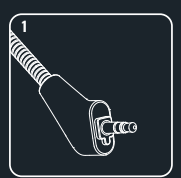

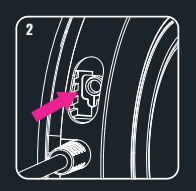

## **ES**

Enchufe el micrófono desmontable al conector del micrófono de los auriculares y ajústelo de forma que quede paralelo a la boca.

Para obtener los mejores resultados, asegúrese de que el diafragma del micrófono esté orientado hacia la boca.

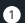

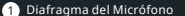

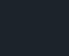

Collegare il microfono rimovibile al jack del microfono delle cuffie e regolarlo in modo che sia parallelo alla bocca.

**IT**

Per ottenere i migliori risultati, assicurarsi che la membrana del microfono sia rivolta verso la bocca.

1 Membrana del Microfono

## **FR**

Branchez le microphone détachable sur la prise micro du casque et réglez-le de manière à ce qu'il soit parallèle à votre bouche.

 $\overline{1}$ 

Pour de meilleurs résultats, assurez-vous que le diaphragme du microphone est orienté vers votre bouche.

Diaphragme du Microphone

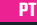

Ligue o microfone amovível à tomada de microfone dos auscultadores e ajuste de modo a que fique paralelo à sua boca.

Para melhores resultados, certifique-se de que o diafragma do microfone está virado para a sua boca.

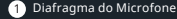

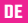

## Schließen Sie das abnehmbare Mikrofon an den Kopfhörer-Mikrofon-Anschluss an und richten Sie es parallel zu Ihrem Mund aus.

Stellen Sie für optimale Ergebnisse sicher, dass die Mikrofonmembran zu Ihrem Mund zeigt.

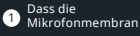

**CHT**

將可拆卸麥克風對準耳機麥克風插座插緊並調整至與嘴巴平行。

請確定麥克風振膜方向是面朝你。

● 麥克風振膜

## **PC INSTALLATION**

\*Windows 7 Installation

## **EN**

1

3

or

4

Right click the Speaker/Headset Icon at the bottom right of the desktop

2 Select "Playing Device"

Open Control Panel and select "Hardware and Sound" and then select "Sound"

If the CH331 is not the default audio device, right click above the device icon and select "Set as Default Device"

5 under the "Recording" tab. Set CH331 as the default Repeat the same steps above recording device.

## **FR**

1 Haut-parleur/Casque dans le Faites un clic droit sur l'icône coin inférieur droit du bureau

Sélectionnez "Périphérique de lecture"

## ou

2 3

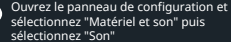

Si le CH331 n'est pas le périphérique audio par défaut, faites un clic droit

(4) sur l'image du périphérique et sélectionnez "Définir en tant que périphérique par défaut"

> Répétez les mêmes étapes que ci-dessus dans l'onglet

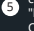

"Enregistrement". Définissez le CH331 en tant que périphérique d'enregistrement par défaut.

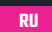

Подключите съемный микрофон к соответствующему разъему на гарнитуре и отрегулируйте его так, чтобы он был расположен параллельно губам.

Для наилучшего результата мембрана микрофона должна быть направлена в сторону ваших губ.

1 Мембрана Микрофона

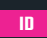

Pasang mikrofon yang dapat dilepas ke soket mikrofon headphone, lalu sesuaikan agar sejajar dengan mulut Anda.

Untuk hasil terbaik, pastikan diafragma mikrofon menghadap mulut Anda.

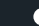

**1** Diafragma Mikrofon

## **CHS**

将可拆卸麦克风对准耳机麦克风插座插紧然后弯曲麦克风平行于嘴巴。

请确定麦克风振膜方向是面朝你。

**4 麦克风振膜** 

## **IT**

sull'icona altoparlanti/cuffie in basso a destra sul desktop

Selezionare "Dispositivo di riproduzione"

6 o Aprire Pannello di controllo e selezionare "Hardware e suoni", quindi selezionare "Suono"

> Se CH331 non è il dispositivo audio predefinito, fare clic con il tasto destro sull'immagine del

dispositivo e selezionare "Imposta come dispositivo predefinito"

6 Ripetere le stesse procedure nella scheda "Registrazione". Impostare CH331 come dispositivo di registrazione predefinito.

## **DE**

1

4

Lautsprecher/Headset-Symbol unten rechts am Desktop mit rechter Maustaste anklicken

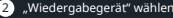

oder

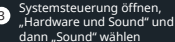

Falls CH331 nicht das Standardaudiogerät ist: Gerätebild mit rechter Maustaste anklicken und "Als Standardgerät festlegen" wählen

5 "CH331 als Standardauf-Die obigen Schritte im Register Aufnahme" wiederholen nahmegerät festlegen.

3

4 predefinido, clique com o botão definido como dispositivo de áudio direito na imagem do dispositivo e selecione "Predefinir Dispositivo"

Repita os mesmos passos indicados acima no separador "Gravação". Defina o CH331 como dispositivo de gravação predefinido.

icono del altavoz o de los auriculares

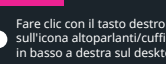

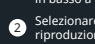

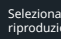

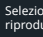

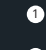

4

着脱式マイクをヘッドホンのマイク ジャックに差し込み、口と平行にな るように調整してください。

**JP**

最良の性能を実現するために、マイ クのダイアフラムが口の方を向い ていることを確認してください。

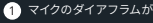

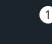

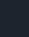

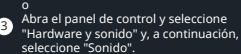

Haga clic con el botón derecho en el

que se encuentra en la parte inferior

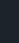

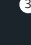

5

1 2 **ES**

del escritorio Seleccione "Dispositivo de reproducción".

Si su CH331 no es el dispositivo de audio predeterminado, haga clic con el botón

4 derecho en la imagen del dispositivo y seleccione "Establecer como dispositivo predeterminado"

Repita los mismos pasos anteriores bajo la pestaña "Grabación". Establezca su CH331 como el dispositivo de grabación predeterminado.

## **PT**

1 Clique com o botão direito no ícone de altifalante/auscultadores no canto inferior direito do ambiente de trabalho

2 Selecione "Dispositivo de reprodução"

3

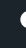

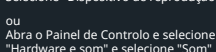

"Hardware e som" e selecione "Som" Se o dispositivo CH331 não estiver

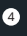

5

## **RU**

0 Щелкните правой кнопкой мыши значок динамика (гарнитуры) в правом нижнем углу Рабочего стола.

Выберите команду «Устройство воспроизведения»

Или

2

4

3 Откройте Панель управления и выберите пункт «Оборудование из звук», а затем — «Звук»

Если устройство CH331 не является

аудиоустройством по умолчанию, щелкните его значок правой кнопкой мыши и выберите пункт «Использовать по умолчанию»

Повторите вышеуказанные действия на вкладке «Запись». Установите CH331 в качестве

5 устройства записи по умолчанию.

## **CHT**

4

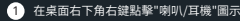

2 左鍵點擊"播放裝置"

3 或 打開控制台,選擇"聲音"

> 若CH331不是預設裝置,右鍵點擊"耳麥 式耳機"圖示旁的空白處,並選擇"設定 成預設裝置"

5 在"錄製"索引標籤重複以上動作,將 CH331麥克風設定成預設的錄音裝置

## **ID**

Atau

41 Klik Kanan Ikon Speaker/Headset pada sisi kanan bawah desktop

2 pilih "Playback Device"

3

- Buka "Control Panel" dan pilih "Hardware and Sound" Lalu pilih "Sound"
- 4 Jika CH331 bukan "Default Audio Device",<br>klik kanan disekitar gambar perangkat<br>dan pilih "Set As Default Device"
- 5 Ulangi langkah diatas pada tab "Recording". Atur CH331 sebagai "Default Recording Device"

## **CHS**

- 1 在桌面右下角右键点击"喇叭/耳机"图示
- 2
- 
- 4 若CH331不是默认装置,右键点击"耳麦式耳 机"图示旁的空白处,并选择"设定成默认装置"
- 

<sup>5</sup> 在"录制"索引卷标重复以上动作,将CH331<sup>麦</sup> 克风设定成默认的录音装置

## **MAC INSTALLATION**

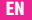

 $\cap$ Open the Apple Menu and select "System Preferences"

2 Select "Sound" icon

3 Under the Input tab, select "CH331" for default sound input.

4 Under the Output tab, select "CH331" for default sound output.

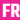

3

0 Ouvrez le menu Apple et sélectionnez "Préférences système"

2 Sélectionnez l'icône "Son"

Dans l'onglet Entrée, sélectionnez "CH331" pour l'entrée sonore par défaut.

4 Dans l'onglet Sortie, sélectionnez "CH331" pour la sortie sonore par défaut.

## **ES**

1 seleccione "Preferencia del Abra el menú Apple y sistema"

2 Seleccione el icono "Sonido"

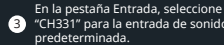

"CH331" para la entrada de sonido predeterminada.

74 En la pestaña Salida, seleccione "CH331" para la salida de sonido predeterminada.

## **PT**

1 Abra o Menu Apple e selecione "Preferências do Sistema"

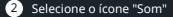

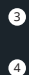

No separador Entrada, selecione "CH331" como entrada de som predefinida.

No separador Saída, selecione "CH331" como saída de som predefinida.

## **IT**

0

**JP**

あるいは

6

4

 $\binom{5}{5}$ 

2 [再生デバイス] を選択します

設定] を選択します

デスクトップの右下に表示され ているスピーカー/ヘッドセット アイコンを右クリックします

コントロールパネルを開き、[ハード ウェアとサウンド] を選択し、[サウン ド] を選択します

CH331 が既定のオーディオデバイス になっていない場合、デバイスの畫像 を右クリックし、[既定のデバイスとして

[録音] タブでも上と同じ手順を行いま す。 CH331 を既定の録音デバイスとし て設定してください。

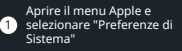

2 Selezionare l'icona "Suono"

6 Nella scheda Ingresso, selezionare "CH331" come ingresso audio predefinito.

74 Nella scheda Uscita, selezionare "CH331" come uscita audio predefinita.

## **DE**

- 1 Apple-Menü öffnen, "Systemeinstellungen" wählen
- 2 "Ton"-Symbol wähler
- 3 "CH331" als Standardeingabegerät Im Eingabe-Register wählen.

4 Im Ausgabe-Register "CH331" als Standardausgabegerät wählen.

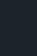

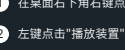

3 或 打开控制台,选择"声音"

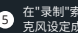

## **MAC INSTALLATION**

(Continued...)

**MASTER** 

## **RU**

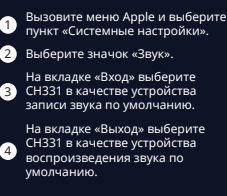

На вкладке «Выход» выберите CH331 в качестве устройства воспроизведения звука по

## **CHT**

3

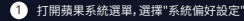

2 點選"聲音"圖示

> 在"輸入"索引標籤下,選取CH331作為 預設聲音輸入裝置

4 在"輸出"索引標籤下,選取CH331作 為預設聲音輸出裝置

## **PACKAGE CONTENTS**

- CH331 Headset
- Detachable Flexible Mic
- Quick Start Guide

## **ID**

**ED** · BOIL

1 Buka "Apple Menu" dan pilih "System Preferences"

2 Pilih Ikon "Sound"

**EDULER** 

3 Dalam tab Input, Pilih "CH331" sebagai "Default Sound Input"

4 Dalam tab Output, Pilih "CH331" sebagai "Default Sound Output"

- 
- 
- 3
- 4 在"输出"索引卷标下,选取CH331作为 计 物品 杀力侵损

**Product Name** CH331 **Driver Diameter** 50mm **Frequency Response** 20 - 20,000 Hz **Impedance** 16Ω **Sensitivity (@1kHz)** 103dB ± 3 dB **Input** Maximum 30mW **Cable Length** 2.2m USB Type A cable **Connector** USB **Dimensions (W x H x D)** 179.4 \* 96.3 \* 210.1 mm **Weight** approx. 371.2g **Warranty** 2 years

**Asia Pacific - Cooler Master Technology Inc.** 7F., No. 398, Xinhu 1st Rd., Neihu Dist., Taipei City 114065, Taiwan (R.O.C.) Tel: +886-2-2225-3517

**Europe - Cooler Master Europe B.V.** Lodewijkstraat 1b, 5652AC Eindhoven, The Netherlands Tel: +31-(0)40-702-0900

**China - Cooler Master China**<br>Room 112, Building 9, No. 327, Songjin Road,<br>Jinshanwei Town, Jinshan Dist., Shanghai City, China Tel: +86-21-51872177

**MERS STER. IN** 

**North America - Cooler Master NA** 1 N Indian Hill Blvd Suite D200 Claremont, CA 91711 U.S.A. Tel: +1-888-624-5099

© 2022 Cooler Master Technology Inc. All Rights Reserved. All trademarks are registered to their respective owners.<br>ERU<sup>SOU</sup><br>**ALLER MAY** 

## 1 2 [サウンド] アイコンを選択します 3 Apple メニューを開き、[システ ム環境設定] を選択します [入力] タブで、[CH331] を音の入力 の既定デバイスとして選択します。

**WASH MASHE!** 

**JP**

COOLER MA

4 [出力] タブで、[CH331] を音の出力の 既定デバイスとして選択します。

## **CHS**

- 1 打开苹果系统选单,选择"系统偏好设定"
- 22) 点选"声音"图标
- 在"输入"索引卷标下,选取CH331作 为预设音频输入设备
- 

 $C^{\text{L}}$ 

512005000-GP Ver 1.0: 2022/01 CH331

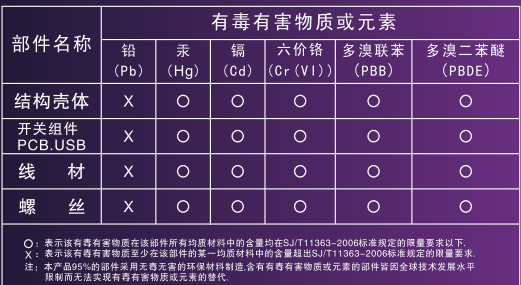

ENTERNAL CONTRACTOR

**LEA** MERIND

AND LER MAN

**AMALER MIRLE IV** 

ARS WASTER **SIMAS** 

**COOLER !** 

A MONDA

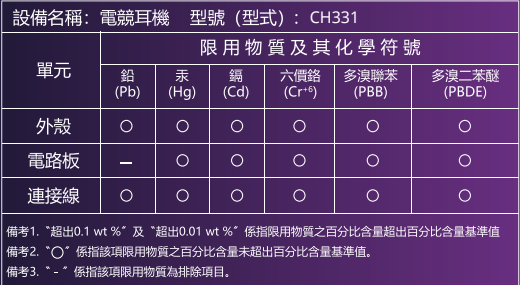

**Table A:**

Cooler Master Products

MASTER .

R· WER CULT

TER. BOOK

Please check your user manual for the exact warranty period terms for products that are not shown below. For more warranty information, please visit our official website: http://www.coolermaster.com/service/warranty.html

## **Cooler Master Gaming Peripherals products warranty**

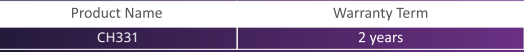

## **FOR AUSTRALIA ONLY:**

TER IPOP CR MA

MAP MASU

**WASHETEN** 

Our goods come with guarantees that cannot be excluded under the Australian Consumer Law. You are entitled to a replacement or refund for a major<br>failure and for compensation for any other reasonably foreseeable loss or da

STEN FIRE

**MER - LR - Bar** 

R . See COU.

COUPLED &

## **Cooler Master Products : LIMITED WARRANTY**

R - VOUS CHIL

This document describes the warranty terms for all Cooler Master peripheral products

**WHO THE WARRANTY PROTECTS:**

**ITER- LONGITER** 

This Warranty is valid to the original purchaser only.

## **WHAT THE WARRANTY PROTECTS:**

THE EQUAL C

This warranty is valid only for the Cooler Master Products distributed by authorized dealer(s). Please contact Cooler Master for warranty information, services and questions: **http://account.coolermaster.com** 

## **WHAT IS AND IS NOT COVERED**

It is important to note that our warranty is not an unconditional guarantee for the duration of the Program. Any replaced parts become the property of<br>Cooler Master. The Program does not apply to the software component of  $\dot{\cdot}$ Master. The Program does not apply to the software component of a product or a product which has been damaged due to accident, m abuse, improper installation, usage not in accordance with product specifications and instructions, natural or personal disaster, or unauthorized alterations, repairs or modification

**EDDLER** 

**ER : LER WAR** 

**THE WALK MASS** 

**MARY WASHIS** 

**TRANASTER** 

The Program does also not cover any events such as below:

• Any damages unrelated to manufacturing defects.

 $\dot{\mathbf{p}}$  unsuitable environment or use of the product in Cooler Master Opinion.

• Any product which has been modified without official permission from Cooler Master, or on which the serial number or warranty sticker has been .<br>ced, modified, or removed.

Damage, deterioration or malfunction resulting from:

• Accident, abuse, misuse, neglect, fire, water, lightning, or other acts of nature, commercial or industrial use, unauthorized product modification or failure to follow instructions included with the product.

• Third party products using Cooler Master Components will not be covered by warranty. See your vendor or the manufacturer for information about servicing.

• Repair or attempted repair by anyone not authorized by Cooler Master, Inc.<br>• Any shipment damages (claims must be made with the carrier).

• Any shipment damages (claims must be made with the carrier).

• Unauthorized repairs to a Cooler Master product will void the warranty offered by the Program.

Cooler Master reserves the right to refuse to service any product which has been altered, modified or repaired by non-Cooler Master Service personnel. • Cooler Master does not warrant that this product will meet your requirements. It is your responsibility to determine the suitability of this product for your purpose

• Removal or installation charges.

• You are responsible for the cost of shipping the product to Cooler Master. Cooler Master pays the cost of returning a product to You (applies only if product is directly purchased from Cooler Maste

• Cooler Master reserves the right to replace the product with a service product at their sole discretion at any time.<br>• Product malfunction or damage resulting from liquids or moisture.<br>• All accessories that malfunction brackets, ear cups, and all other similar accessories.

## **LIMITATION OF IMPLIED WARRANTIES:**

THERE ARE NO WARRANTIES, EXPRESS OR IMPLIED, WHICH EXTEND BEYOND THE DESCRIPTION CONTAINED HEREIN INCLUDING THE IMPLIED WARRANTY OF MERCHANTARILITY AND FITNESS FOR A PARTICULAR PURPOSE.

For the most updated information please visit our official website: **www.coolermaster.com**

Cooler Master Support: **https://account.coolermaster.com**

### **EXCLUSION OF DAMAGES**

COOLER MASTER'S LIABILITY IS LIMITED TO THE COST OF REPAIR OR REPLACEMENT OF THE PRODUCT. COOLER MASTER SHALL NOT BE LIABLE FOR: • DAMAGE TO OTHER PROPERTY CAUSED BY ANY DEFECT IN THE PRODUCT, DAMAGES BASED UPON INCONVENIENCE, LOSS OF USE OF THE PRODUCT,<br>LOSS OF TIME, LOSS OF PROFITS, LOSS OF BUSINESS OPPORTUNITY, LOSS OF GOODWILL, INTERFERENCE WITH COMMERCIAL LOSS, EVEN IF ADVISED OF THEIR POSSIBILITY OF SUCH DAMAGES. • ANY OTHER DAMAGES, WHETHER INCIDENTAL, CONSEQUENTIAL OR OTHERWISE

• ANY CLAIM AGAINST THE CUSTOMER BY ANY OTHER PARTY

### **WARRANTY INFORMATION:**

duct is found with reasonable defect within the period of (refer to Table A.,) starting on the first day of purchase (with proof of invoice), this is what you must do, to claim warranty

### **PROCEDURES:**

ATLER MAS

MAR MASIL

1. Consumers should return to the shop where he/she has bought the goods, After confirming with the shop with a valid invoice, they may approach the distributor for RMA claim.

2. After confirmed by the distributor that the goods was damaged due to natural causes, replacement and repair will be done by distributor (including brand new or refurbished goods)

3. All faulty goods must return to the distributor, expenses for returning the faulty goods will be covered by the consumer, and distributor will cover the ed in the transporting of parts or repaired goods to the consumer.

Regarding all the expenses incurred in making the claim, and this is how you would claim:

1. Within the valid warranty date, starting from the first day of issuing invoice, Retail shops will assist in confirmation with distributor for the consumer for  $tho<sub>f</sub>$ 

A. If the damage was caused by the consumer, then the consumer should cover all expenses in fixing the product, if the product still can't be fixed, we would suggest consumer in buying a brand new product. B. Product defect caused under natural use, expenses will be covered by the distributor.

R. Glue COUP.

COUP BOOLEY

TER - Clere

DONER HER

MASTER

2. Faulty products with expired warranty dates, we would suggest consumer to purchase a new products, without undergoing for repairs.

**STER** 

# tehnot=ka

Ovaj dokument je originalno proizveden i objavljen od strane proizvođača, brenda Cooler Master, i preuzet je sa njihove zvanične stranice. S obzirom na ovu činjenicu, Tehnoteka ističe da ne preuzima odgovornost za tačnost, celovitost ili pouzdanost informacija, podataka, mišljenja, saveta ili izjava sadržanih u ovom dokumentu.

Napominjemo da Tehnoteka nema ovlašćenje da izvrši bilo kakve izmene ili dopune na ovom dokumentu, stoga nismo odgovorni za eventualne greške, propuste ili netačnosti koje se mogu naći unutar njega. Tehnoteka ne odgovara za štetu nanesenu korisnicima pri upotrebi netačnih podataka. Ukoliko imate dodatna pitanja o proizvodu, ljubazno vas molimo da kontaktirate direktno proizvođača kako biste dobili sve detaljne informacije.

Za najnovije informacije o ceni, dostupnim akcijama i tehničkim karakteristikama proizvoda koji se pominje u ovom dokumentu, molimo posetite našu stranicu klikom na sledeći link:

[https://tehnoteka.rs/p/cooler-master-slusalice-ch-331-akcija-cena/](https://tehnoteka.rs/p/cooler-master-slusalice-ch-331-akcija-cena/?utm_source=tehnoteka&utm_medium=pdf&utm_campaign=click_pdf)